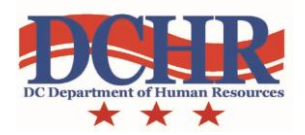

## **Registering for MindLeaders**

Welcome to the DCHR e-Learning environment! In order to assist you in the MindLeaders registration process, we have developed this step-by-step guide to ensure you are able to access the online courses.

If, after following this step-by-step guide, you find you still need assistance, please don't hestitate to contact the Workforce Development Administration Office in DCHR at (202) 727-1523, or email us at [wda@dc.gov.](mailto:wda@dc.gov)

To complete your registration for MindLeaders, follow the instructions in the yellow boxes below:

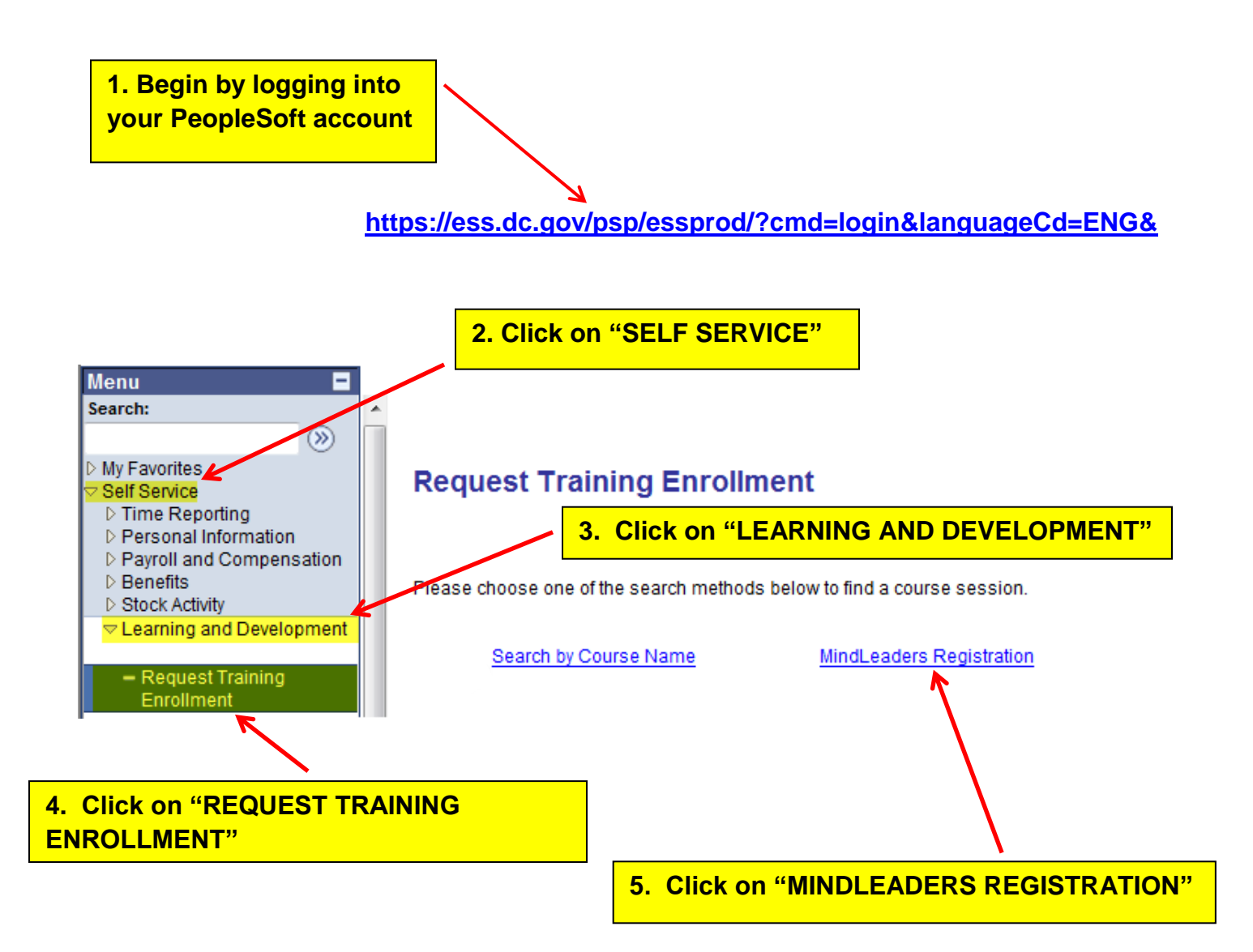

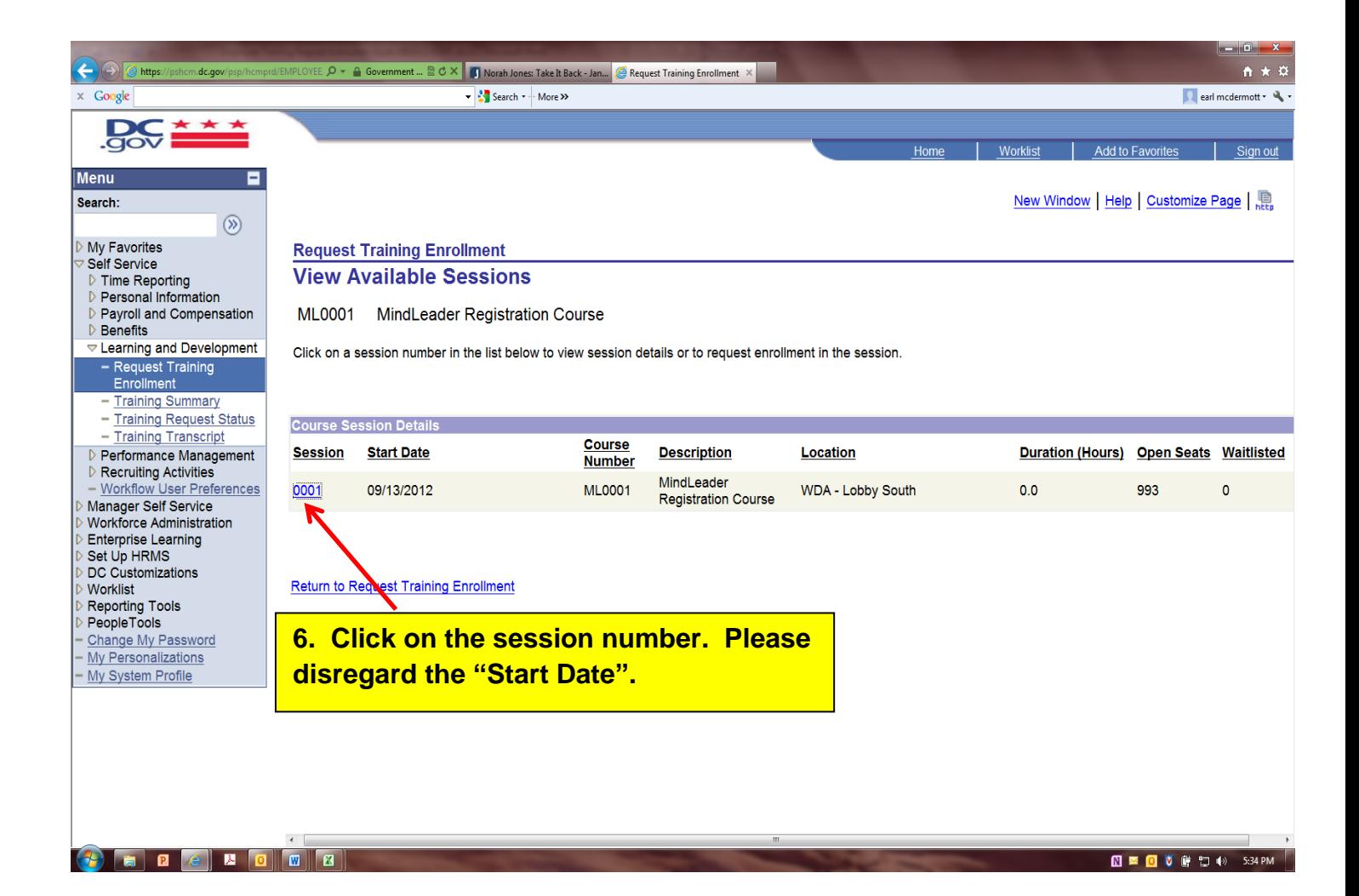

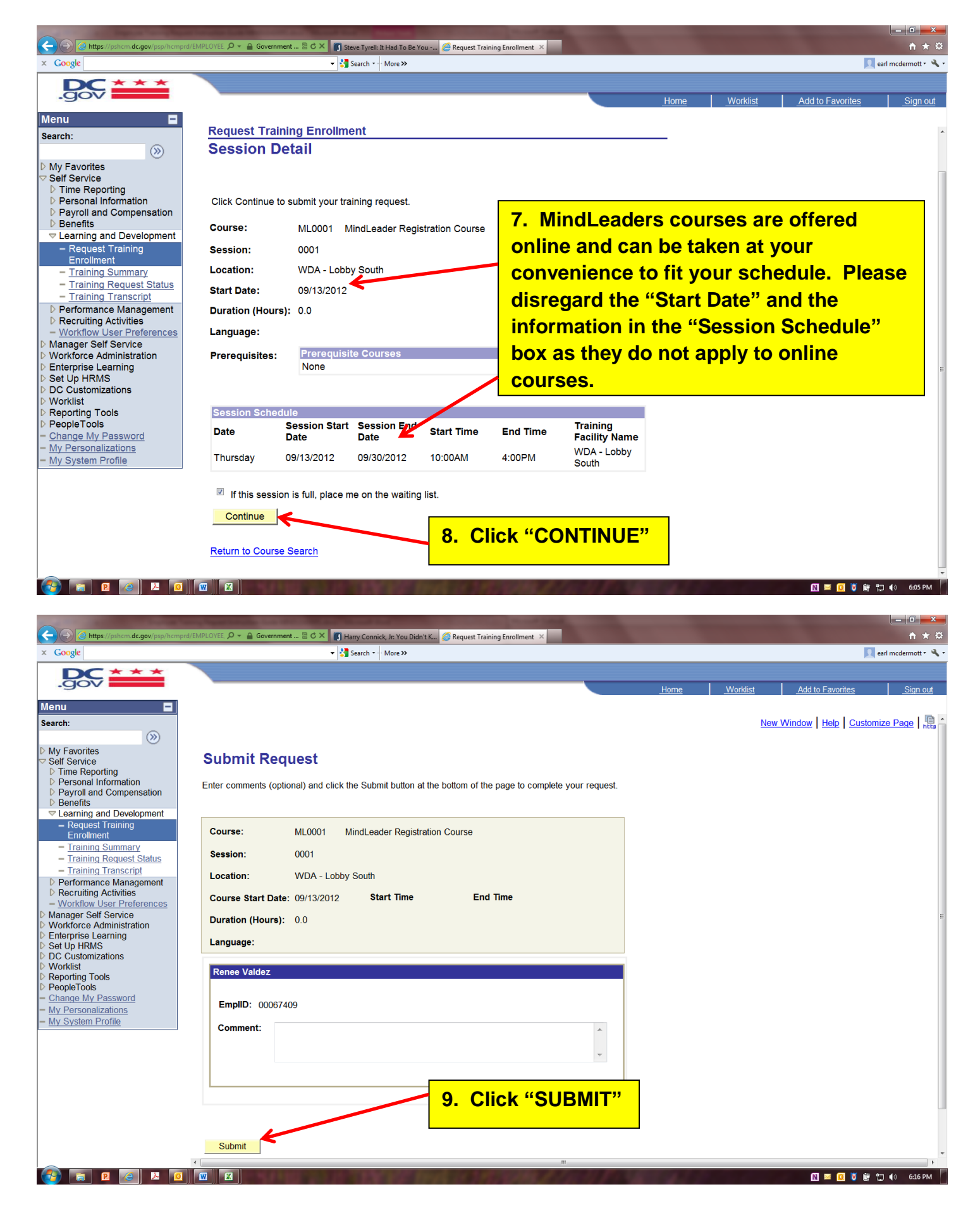

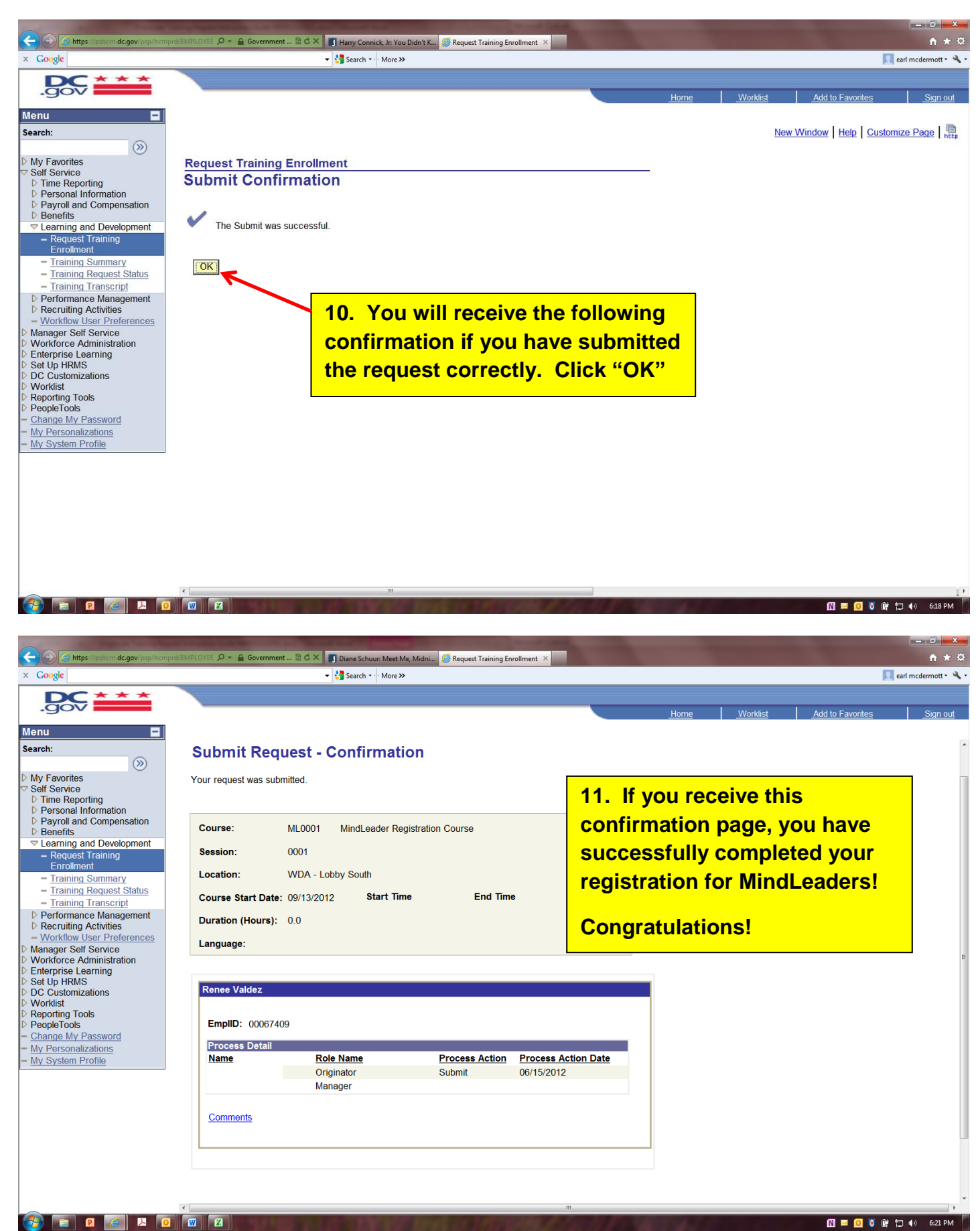

Your Manager/"ReportsTo" will receive an email notifying him/her that they need to approve your training request. Once they approve your request in PeopleSoft, you will receive the email below stating you have requested approval to take a course and will be notified once your manager approves or denies your request.

From: pshcm@dc.gov [mailto:pshcm@dc.gov] Sent: Friday, June 15, 2012 6:18 PM To: Employee Name Subject: Request submitted for approval

The following request(s) was successfully submitted for approval(s). You will be notified when it is approved or denied by each approver.

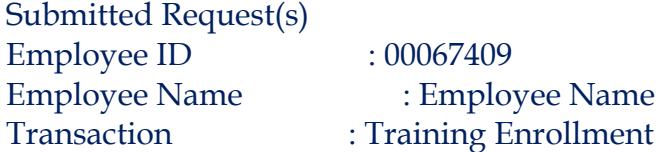

Please visit the following URL for detailed information about the request(s):

[https://pshcm.dc.gov/psp/hcmprd/EMPLOYEE/HRMS/c/ROLE\\_EMPLOYEE.TRN\\_REQUEST\\_](https://pshcm.dc.gov/psp/hcmprd/EMPLOYEE/HRMS/c/ROLE_EMPLOYEE.TRN_REQUEST_STS.GBL?Page=TRN_REQUEST_MGR&Action=U&SS_GRP_ID=27250&TRANSACTION_NAME=HR_TRAIN_ENROLL) [STS.GBL?Page=TRN\\_REQUEST\\_MGR&Action=U&SS\\_GRP\\_ID=27250&TRANSACTION\\_NAME=](https://pshcm.dc.gov/psp/hcmprd/EMPLOYEE/HRMS/c/ROLE_EMPLOYEE.TRN_REQUEST_STS.GBL?Page=TRN_REQUEST_MGR&Action=U&SS_GRP_ID=27250&TRANSACTION_NAME=HR_TRAIN_ENROLL) [HR\\_TRAIN\\_ENROLL](https://pshcm.dc.gov/psp/hcmprd/EMPLOYEE/HRMS/c/ROLE_EMPLOYEE.TRN_REQUEST_STS.GBL?Page=TRN_REQUEST_MGR&Action=U&SS_GRP_ID=27250&TRANSACTION_NAME=HR_TRAIN_ENROLL)

This communication was sent via PeopleSoft Workflow Technology. Please do not reply to this email.

- If your Manager's Name is wrong, contact your Agency Training Coordinator to enroll you directly into the Training. For a directory of the Training Coordinators, click this link: <http://wda.dc.gov/for-training-coordinators>
- If you do not receive an email with the webinar link when your request is approved, contact your Agency HR Advisor [\(http://dchr.dc.gov/dcop/cwp/view,a,1216,q,528839.asp\)](http://dchr.dc.gov/dcop/cwp/view,a,1216,q,528839.asp) or contact the Workforce Development Administration Office at (202) 727-1523 or email us at [wda@dc.gov.](mailto:wda@dc.gov)

When you receive the approval email, the process will proceed and you will receive an email containing your MindLeaders Username and Password with instructions on how you should proceed and a link to take you to the MindLeaders login page.

If you have any questions or concerns, please contact the Workforce Development Administration at (202) 727-1523 or send us an email at [WDA@DC.GOV.](mailto:WDA@DC.GOV)